Trimble Brukermøte 2019

#### Kaoskontroll i BIM prosjekter

Andreas P. Lorentzen og Kristine Borgersen

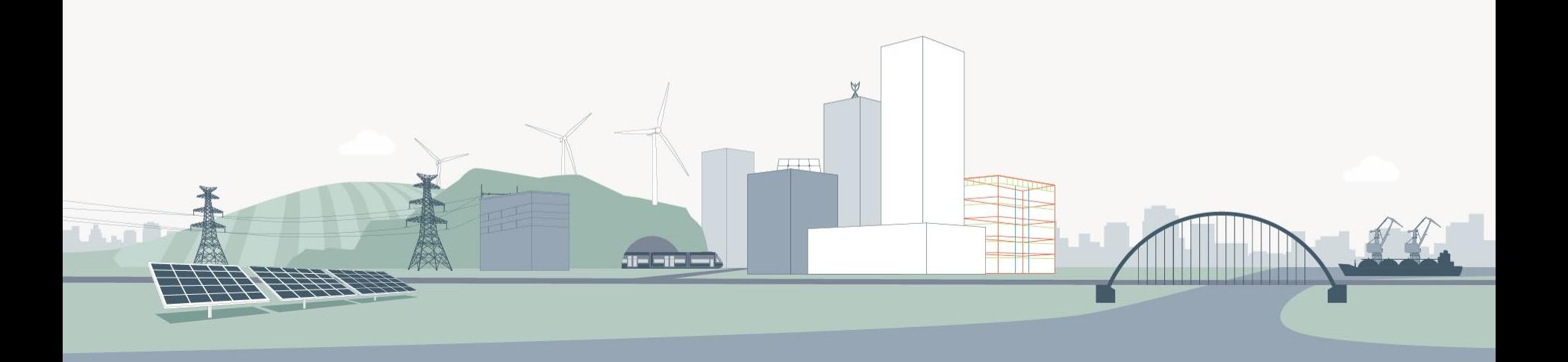

#### Trender i markedet

› Oppdragsgivere ønsker raskere prosjektgjennomføring

› Oppdragsgivere ønsker å synliggjøre ytre miljø og tilhørende fagfelt

› Oppdragsgivere har større fokus på hele prosjektets livsløp

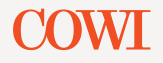

### Problemstilling:

Mer vei for pengene, med mindre feil og ingen skader

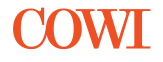

# Øke produksjon Minimere feil

- › Bedre modell
	- › Presis
	- › Kompleks
	- › Involvere flere fag
- › Raskere leveranse
	- › Følge tidskjema
	- › Unngå dobbeltarbeid
	- › Effektivisere arbeidsflyt

- › Korrekt inngangsdata
	- › *"vi trenger filene i .gah format"*
	- › *"hæ? Det er en ny fil?"*
- › Kommunikasjon
	- › *"men petter sa at...."*
	- › *"Den epost fikk ikke jeg..."*
- › Menneskelig feil
	- › *"Det skulle være en å der, ikke og..."*
	- › *"Hva mener du med at petter slettet modellen?!"*

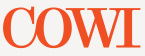

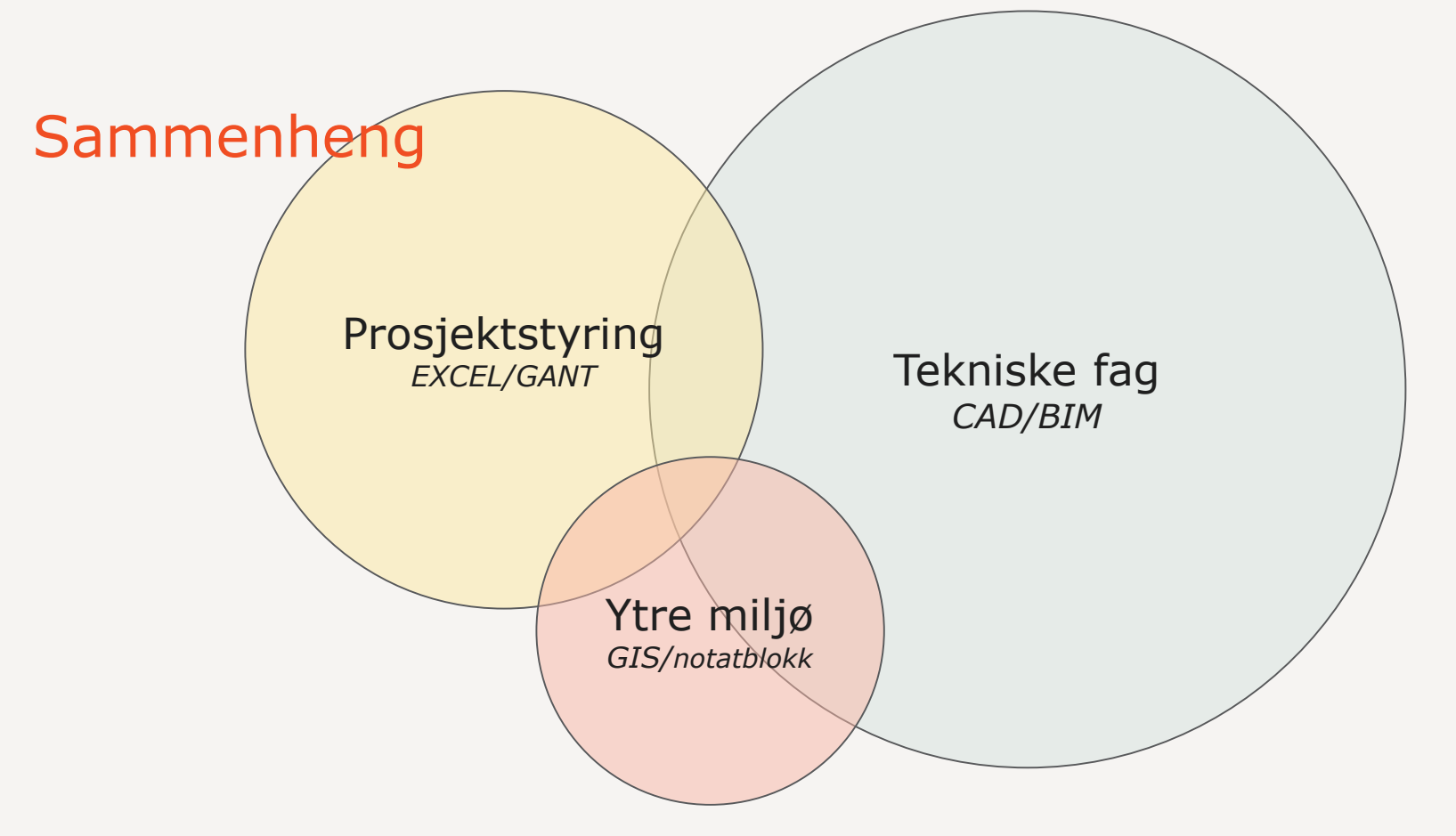

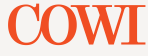

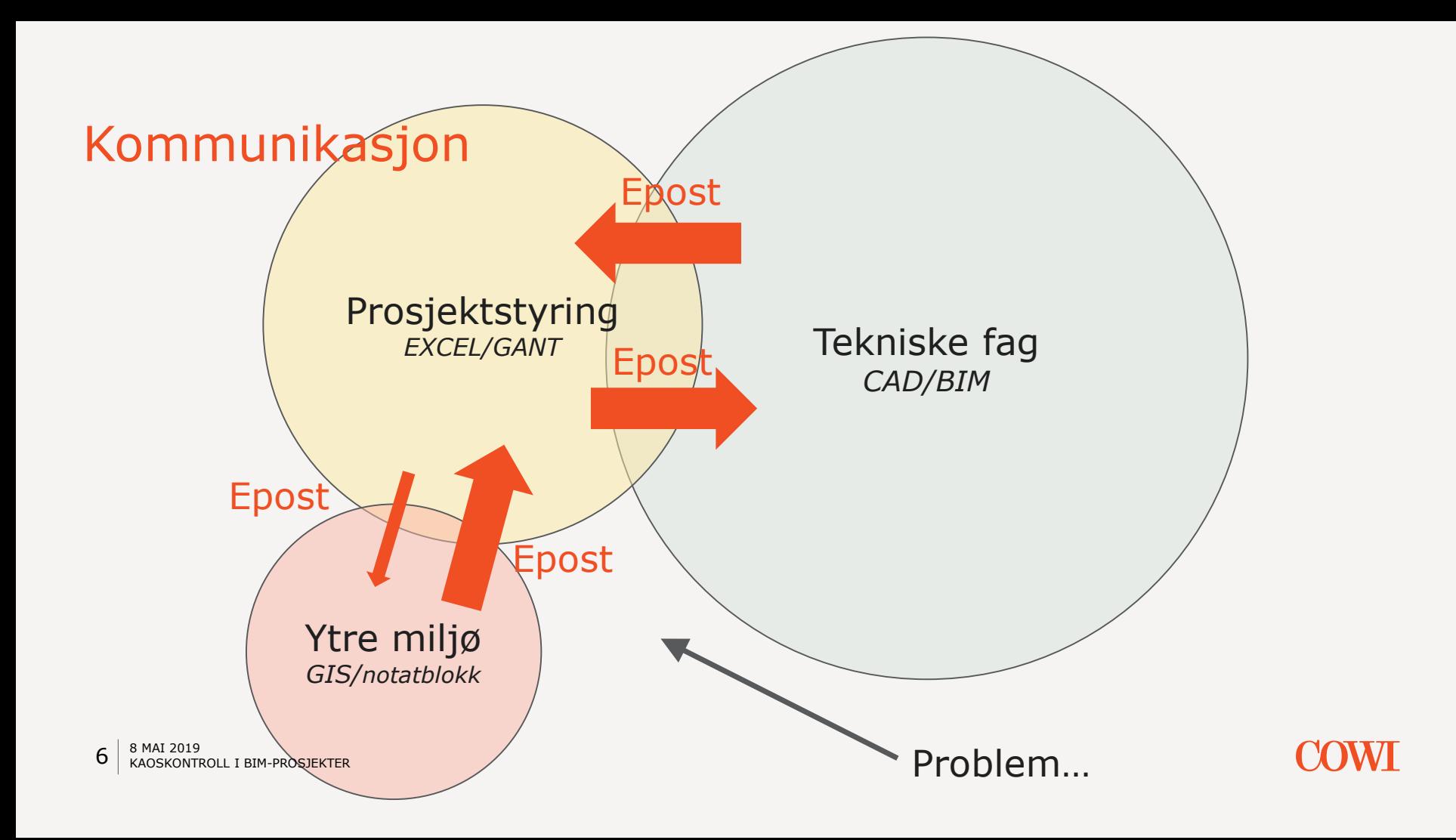

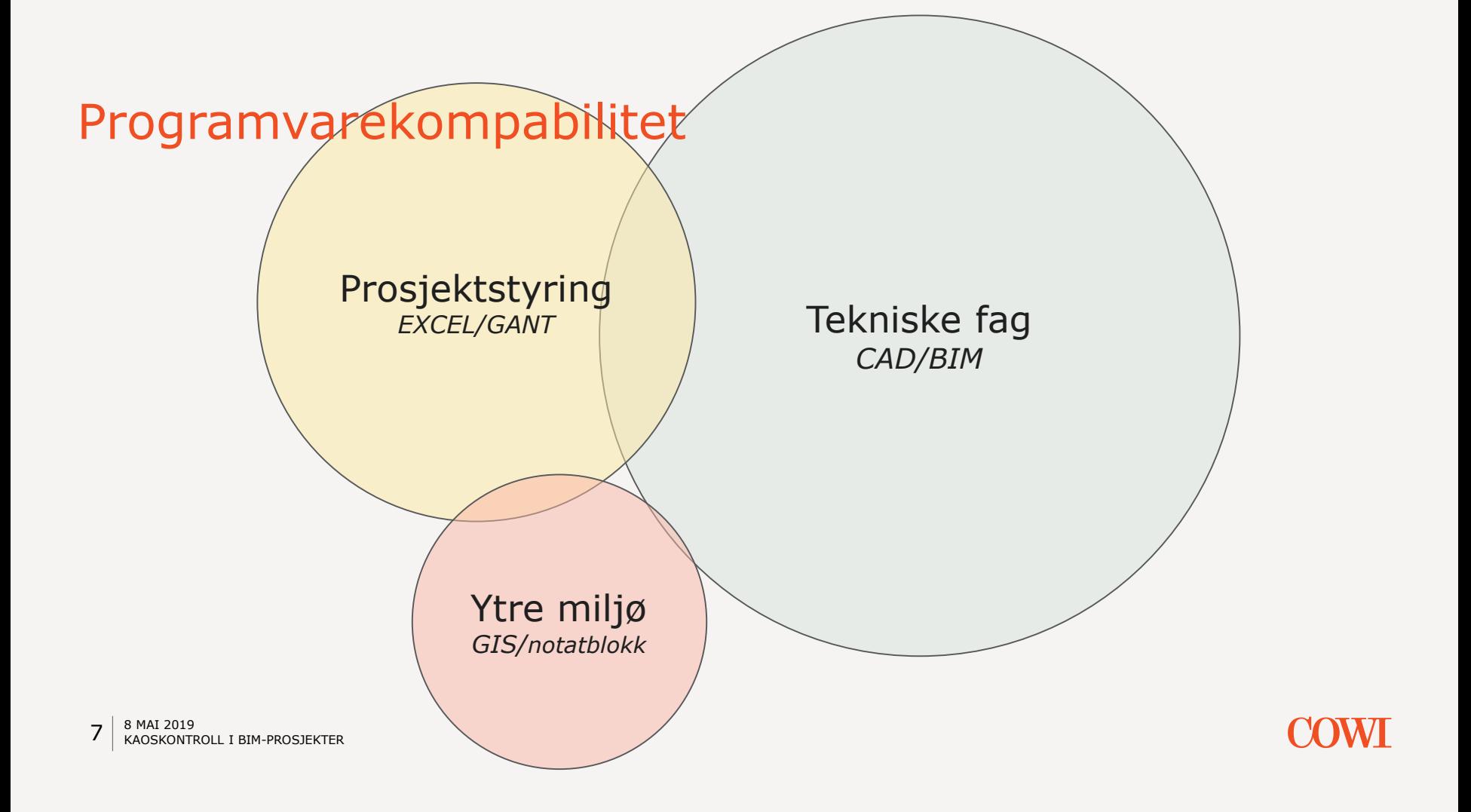

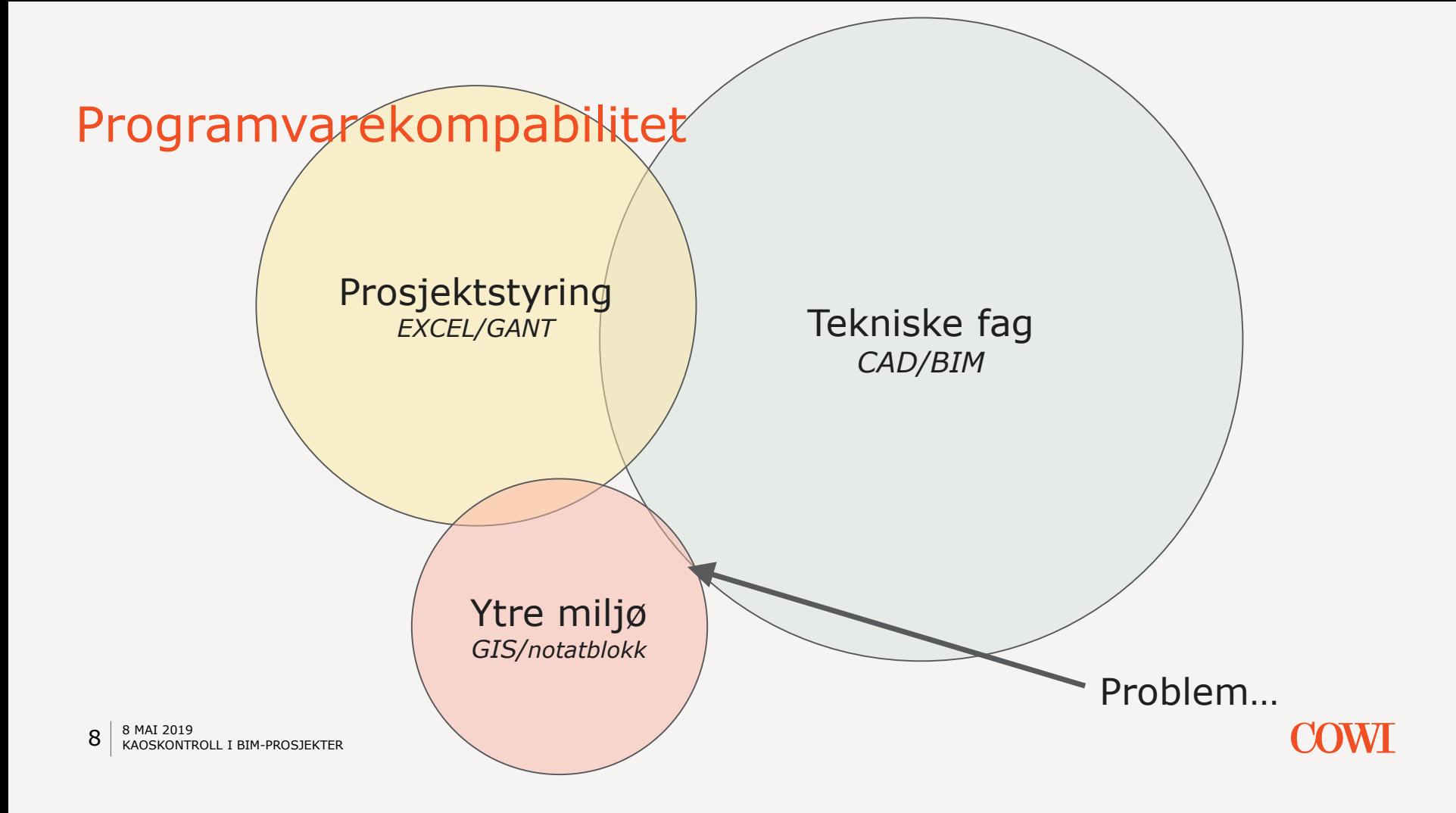

# Vi prøver å løse dette ved:

- › Prosjektstyring
	- 1. VDC/ LEAN
	- 2. JIRA

#### › Informasjonsflyt

- 1. Projectwise/ Novapoint
- 2. JIRA
- 3. GIS
- 4. BIM Kiosk

#### $9 \mid \frac{8 \text{ MAI}}{KAOSKONTROLL}$  i BIM-PROSJEKTER

#### › Unngå dobbeltarbeid (YM fag)

- 1. ArcGIS Online
- 2. ArcGIS Collector
- 3. WMS
- 4. Python

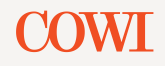

# Prosjektstyring

*Prosessledelse*

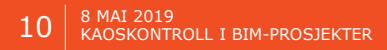

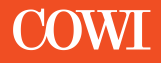

### Hva er Vitual Design and Construction (VDC)?

VDC er en LEAN-arbeidsmetodikk for å få bedre prosjektgjennomføring

- › Bedre involvering og samhandling
- › Bedre flyt
- › Minimere sløsing
- › Kontinuerlig forbedring

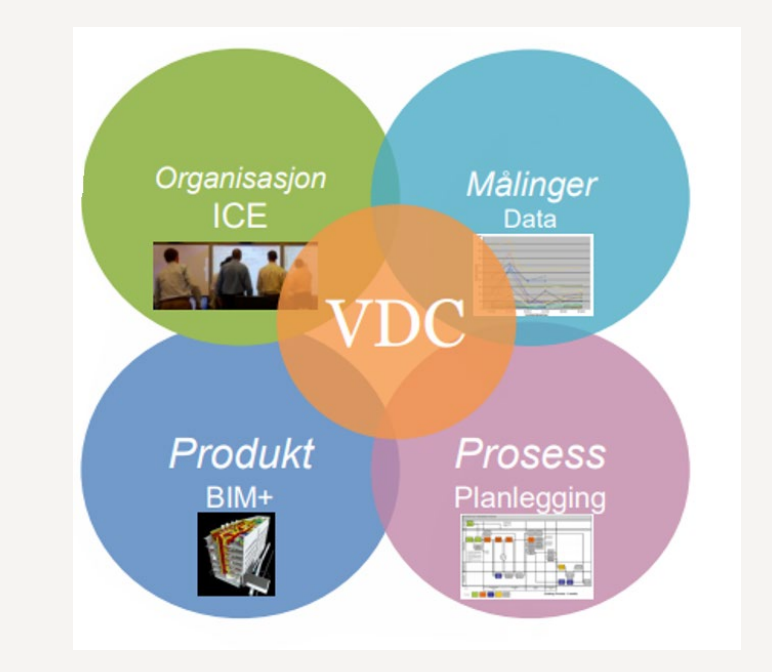

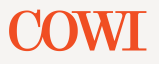

### Kjernen av LEAN

- › Kundefokus, ikke ressursfokus
	- › Hva er verdi for kunden?
	- › Vi er hverandres leverandører og kunder
- › Skape flyt
	- › Fokus på prosess
	- › Smidighet
	- › Reduksjon av sløsing
		- › Produsere det som er nødvendig når når det er nødvendig
		- › Standardisere arbeidet
		- › Unngå dobbeltarbeid

#### › Kontinuerlig forbedring (lærende organisasjon)

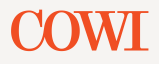

### Hva kjennetegner en med LEAN-tankegang?

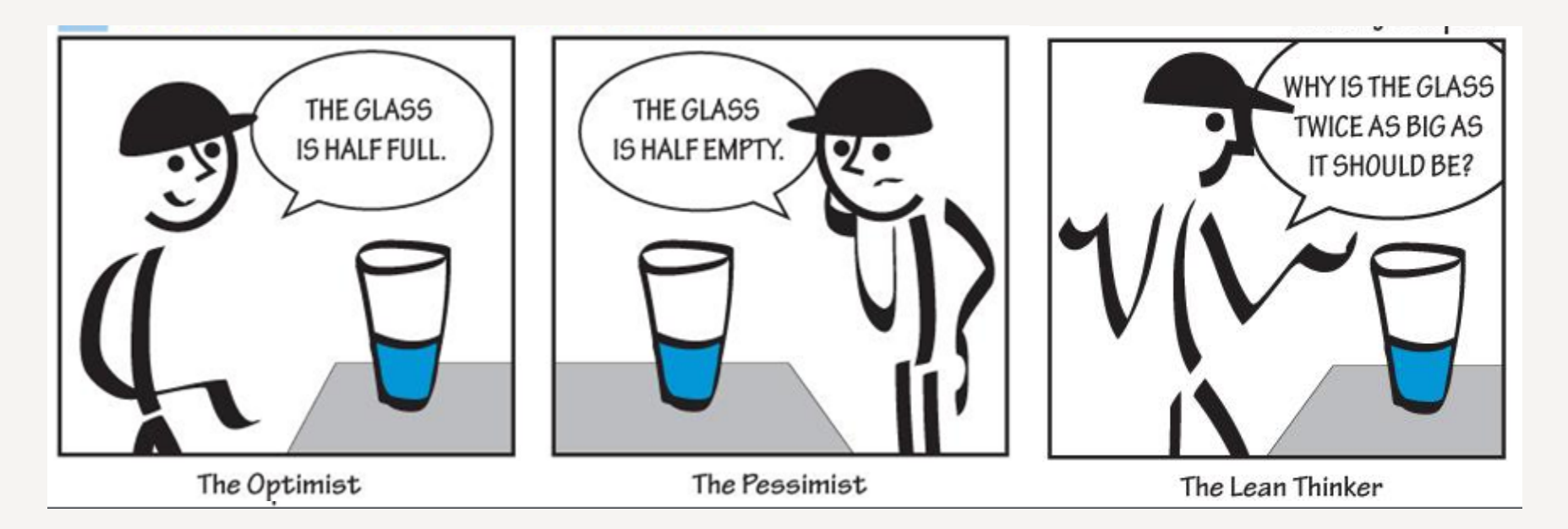

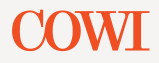

# ICE-Integrated Concurrent Enginering

#### › **Hva?**

- › En strukturert møteform
- › Fokus på involvering og beslutninger
- › Alle beslutningstakere samlet i et rom

#### › **Hvorfor?**

- › Bedre tverrfaglig gjennomføring
- › Høyere kvalitet
- › Effektiv beslutningsprosess

#### › **Hvordan?**

- › BIG rom flere skjermer og tavler
- › Egen fasilitator møteleder
- › God planlegging
- › Strukturert agenda
- $\rightarrow$  Fokus på å løse oppgaver med gjensidig avhengighet
- › Fokus på gode beslutninger
- › Solid støtte av teknologi og BIM

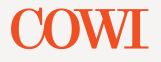

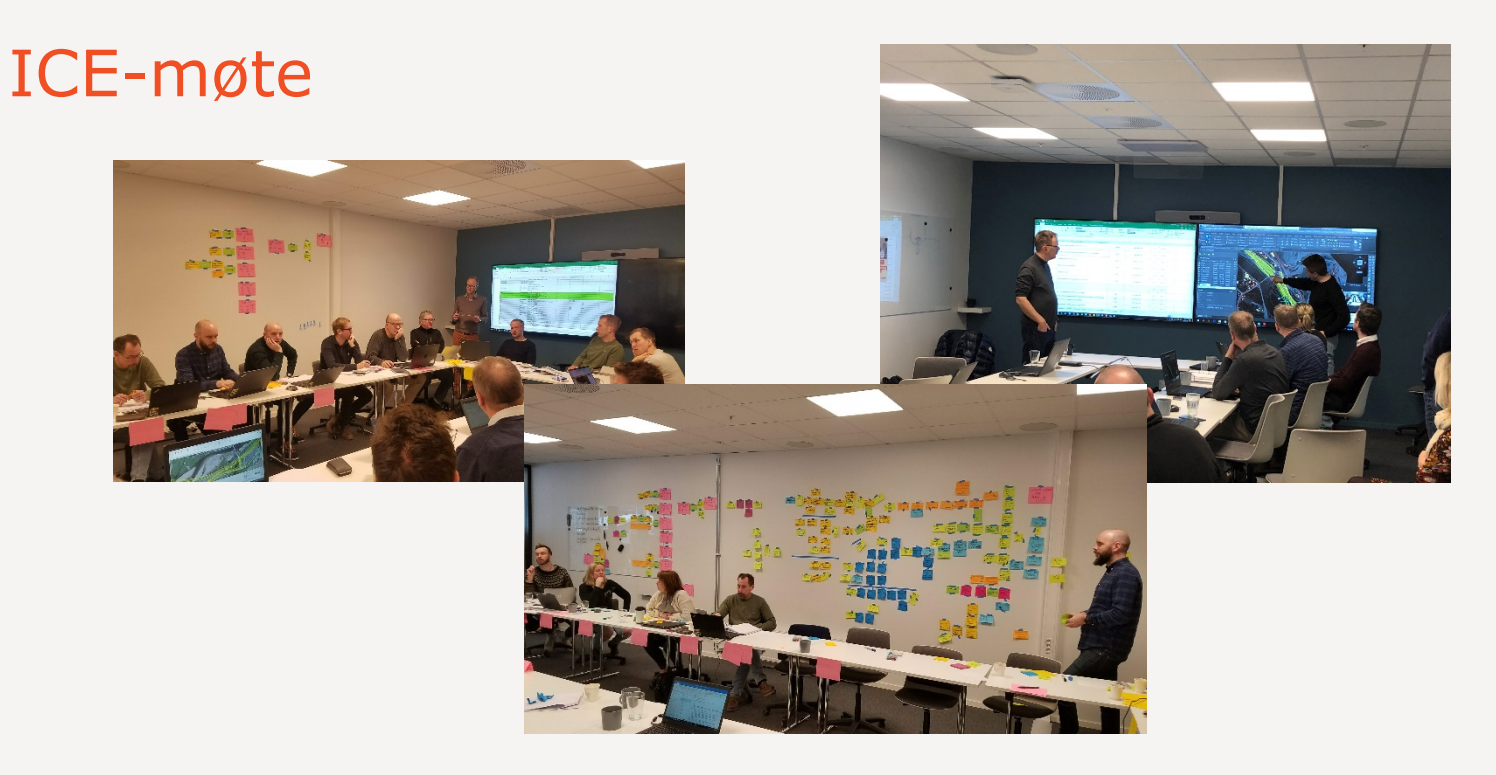

«*Bra at vi får til så store besparelser med god planlegging og rask prosess»* Petter Angelsen i etterkant av ICE 03, IPL prinsipal for Nye Veier i E6 Kvål-Melhus

 $15$   $8$  MAI 2019 KAOSKONTROLL I BIM-PROSJEKTER

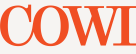

#### Last Planner System®

- › Utviklet av Glenn Ballard
- › Involverende planlegging «alle skal med»
- › Bryte ned prosjektet i små biter og håndgripelige oppgaver

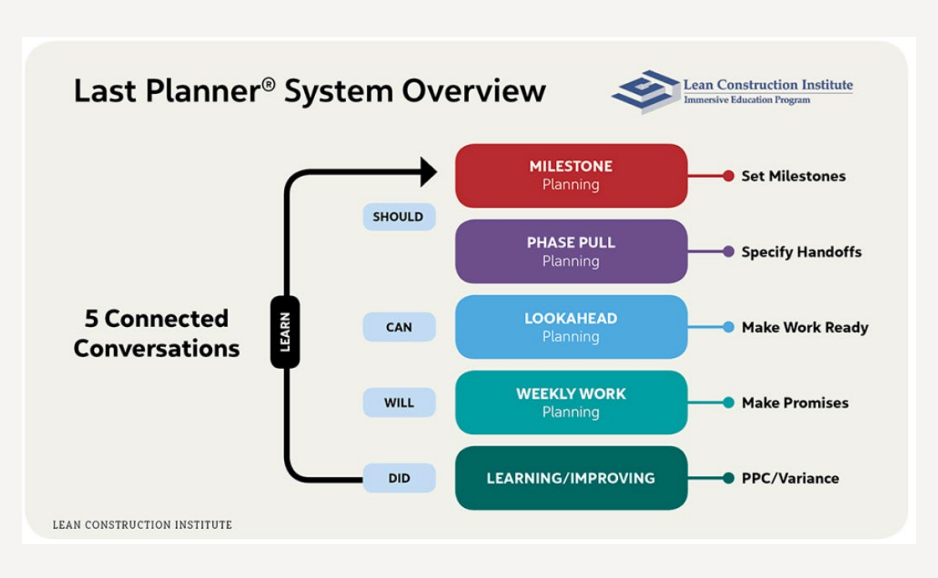

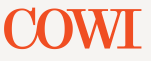

# «Plans are worthless, but planning is everything»

Dwight D. Eisenhower 1957

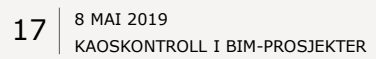

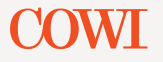

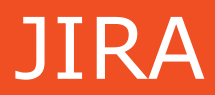

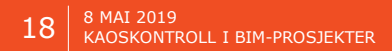

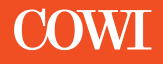

**The Comment of the Comment of the Comment of the Comment of The Comment of The Comment of The Comment of The Comment of The Comment of The Comment of The Comment of The Comment of The Comment of The Comment of The Comment** 

### JIRA – skaper smidige team

- › Et verktøy bygget for programvareindustrien planlegging, oppfølging og lansering gode programvare
- › Verktøyet har stor overføringsverdi til vår prosjektgjennomføring
	- › Kanban boards
	- › Issues management
		- › Identifikasjon, fordeling og løsning av oppgaver
		- › Systematisering av aksjonslogg
		- › Fremdriftsplanlegging
		- › Dokumentasjon
	- › Dashboards
		- › Skreddersydd oppsett for prosjektstyring
	- › Kobling mot andre systemer
		- › Topics i Novapoint
		- › Outlook, Word, Teams
		- › Risk Register ++++++++

#### 19 8 MAI 2019 KAOSKONTROLL I BIM-PROSJEKTER

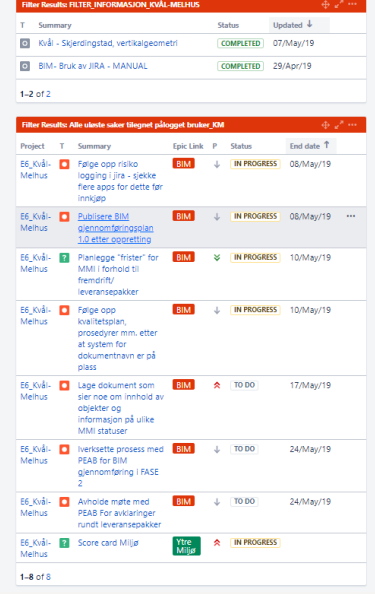

E6 Kvål-Melhus forside

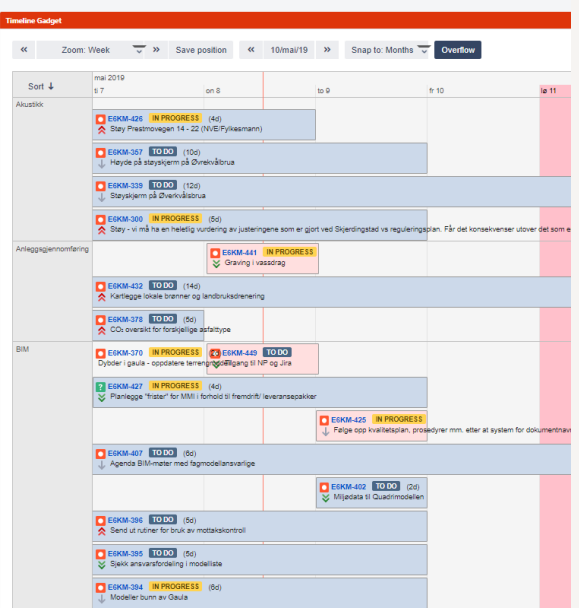

# Digitalisering av lappeplaner

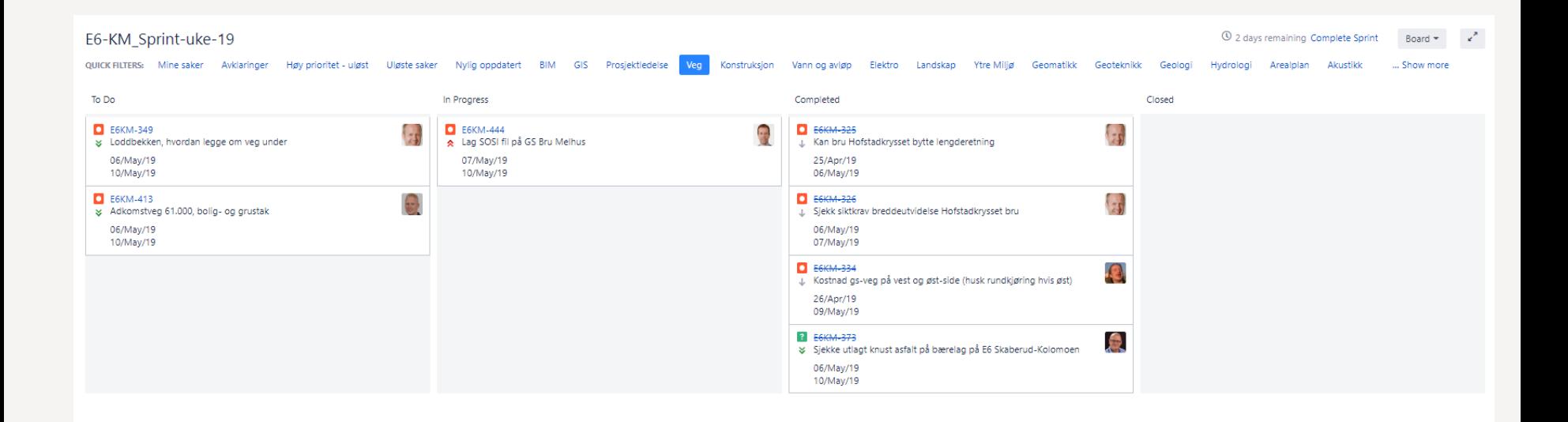

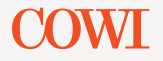

#### Issue Connector - aksjoner direkte fra Topics

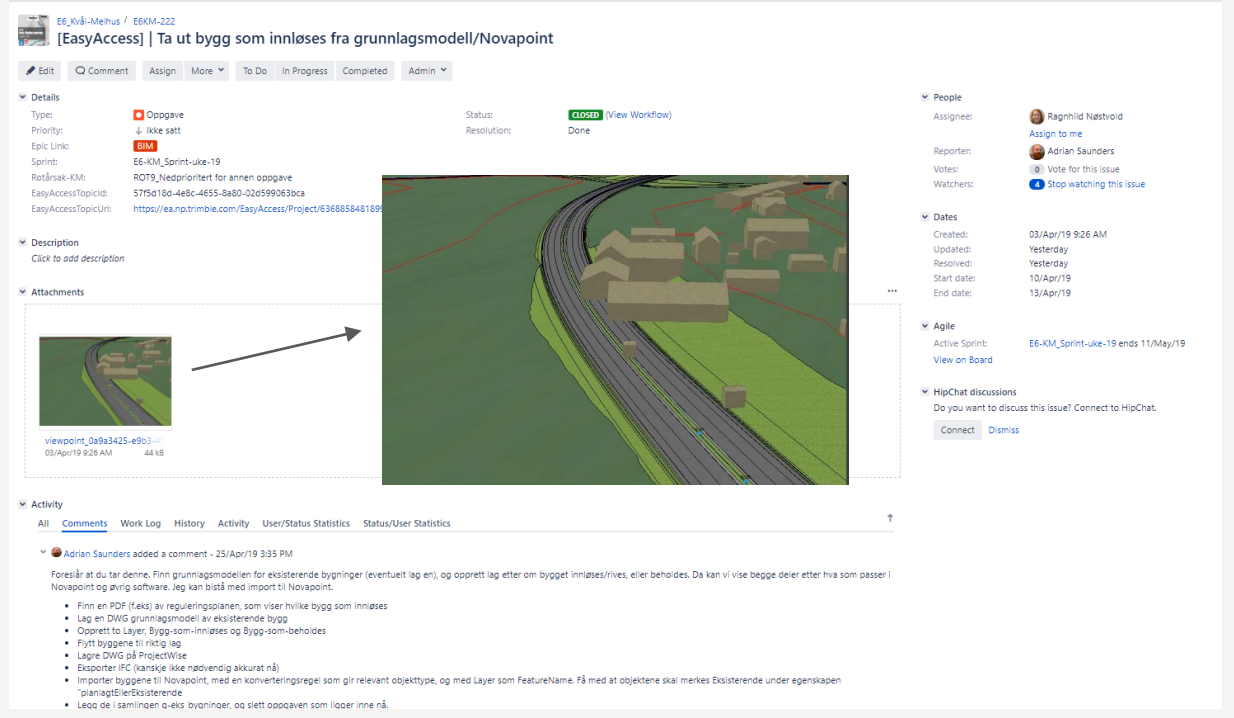

8 MAI 2019  $2^{\cdot}$ KAOSKONTROLL I BIM-PROSJEKTER

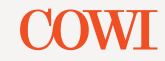

#### **Dashboards**

#### E6-KM\_Prosjektoversikt

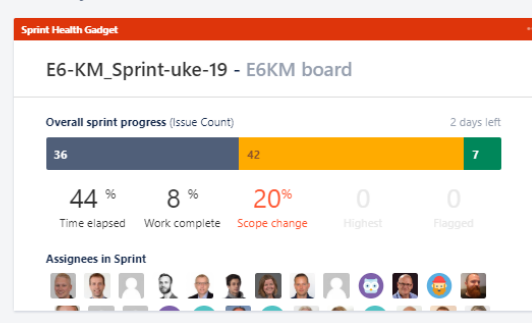

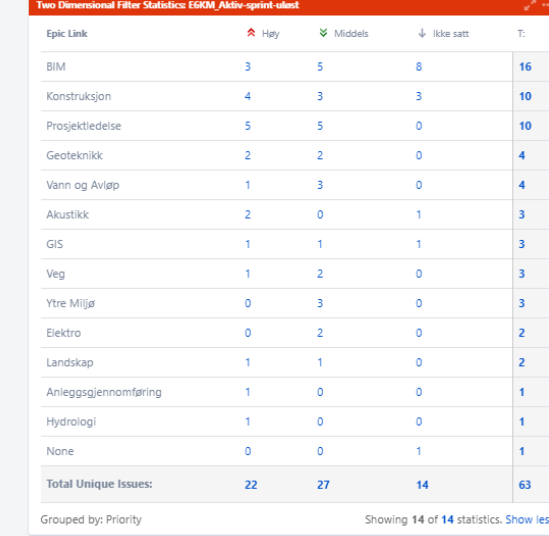

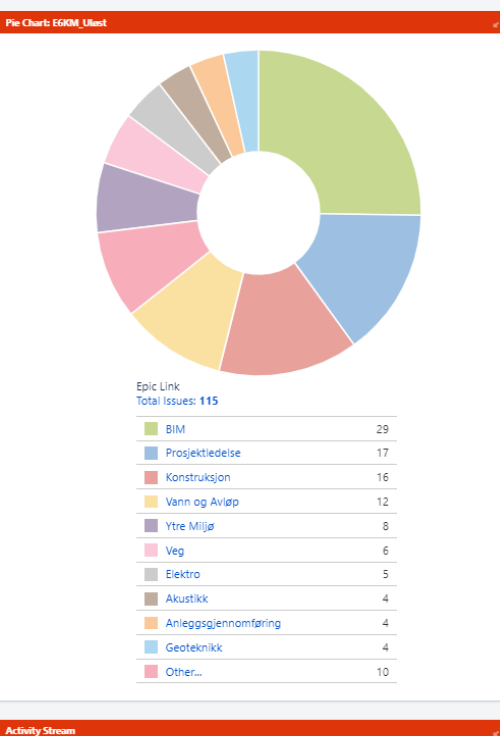

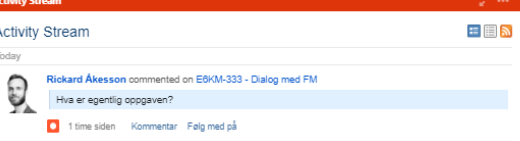

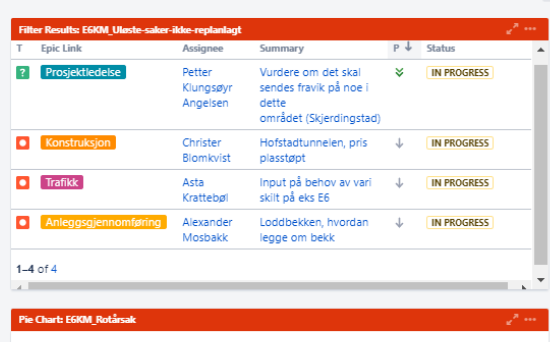

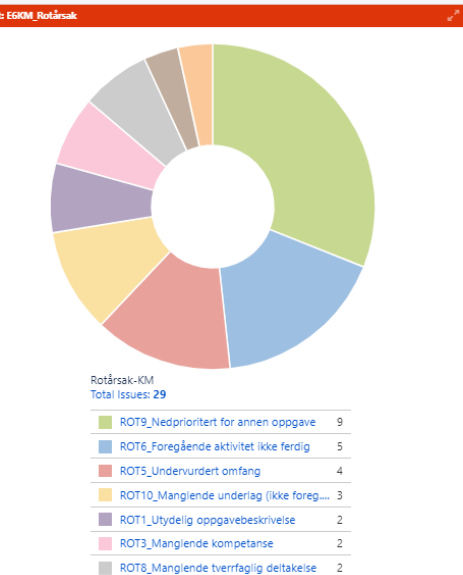

#### **Dashboards**

#### E6 Storhove-Øyer forside

 $\rightarrow$  1

Add gadget Edit layout "

also and

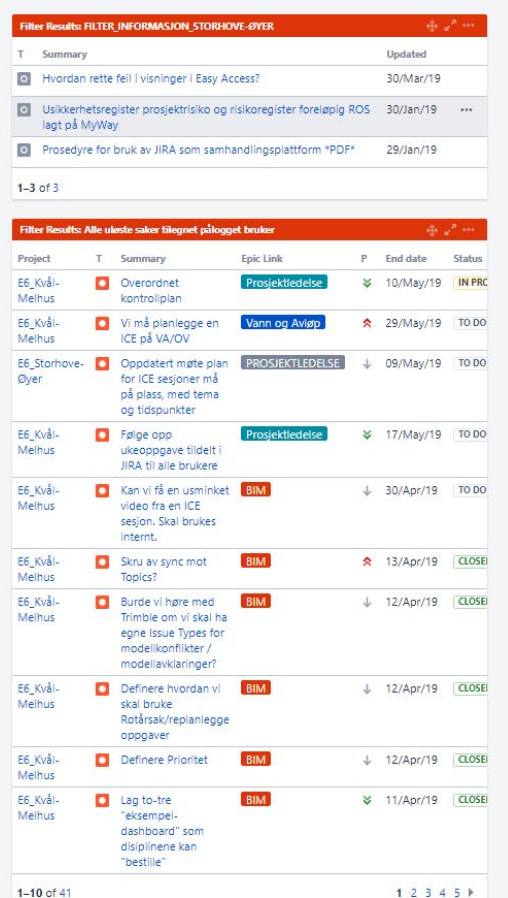

#### .<br>Samhandlingsplattform

Forside

 $\rightarrow +$ 

 $\Box$ 

 $\mathcal{D}^{\mathcal{A}}$ 

 $\mathbf{r}$ 

#### Samhandlingsplattform

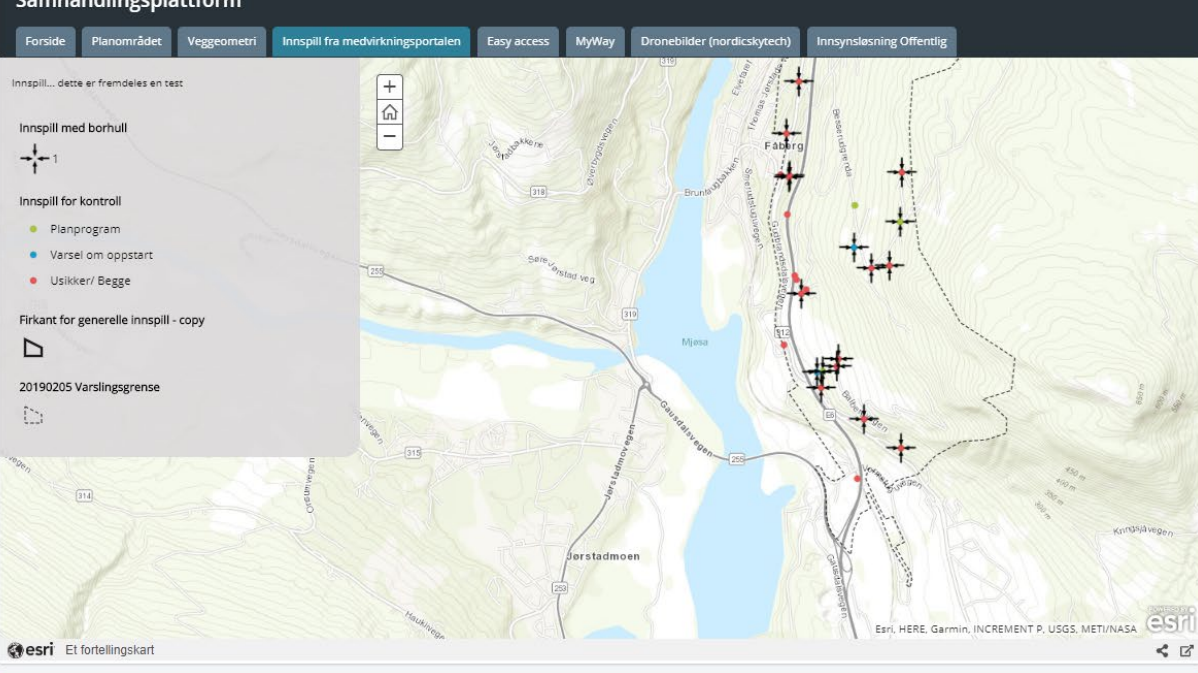

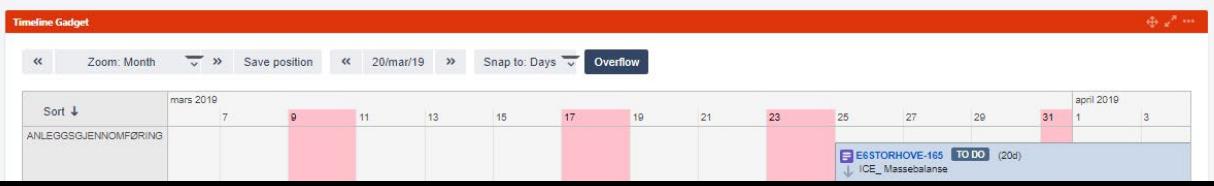

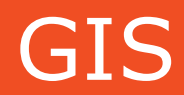

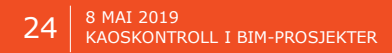

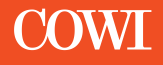

### GIS - introduksjon

- › Geografiske InformasjonsSystemer
- › "Orginale BIM"
- › Ofte støtte og utredningsfag

#### › Analyser

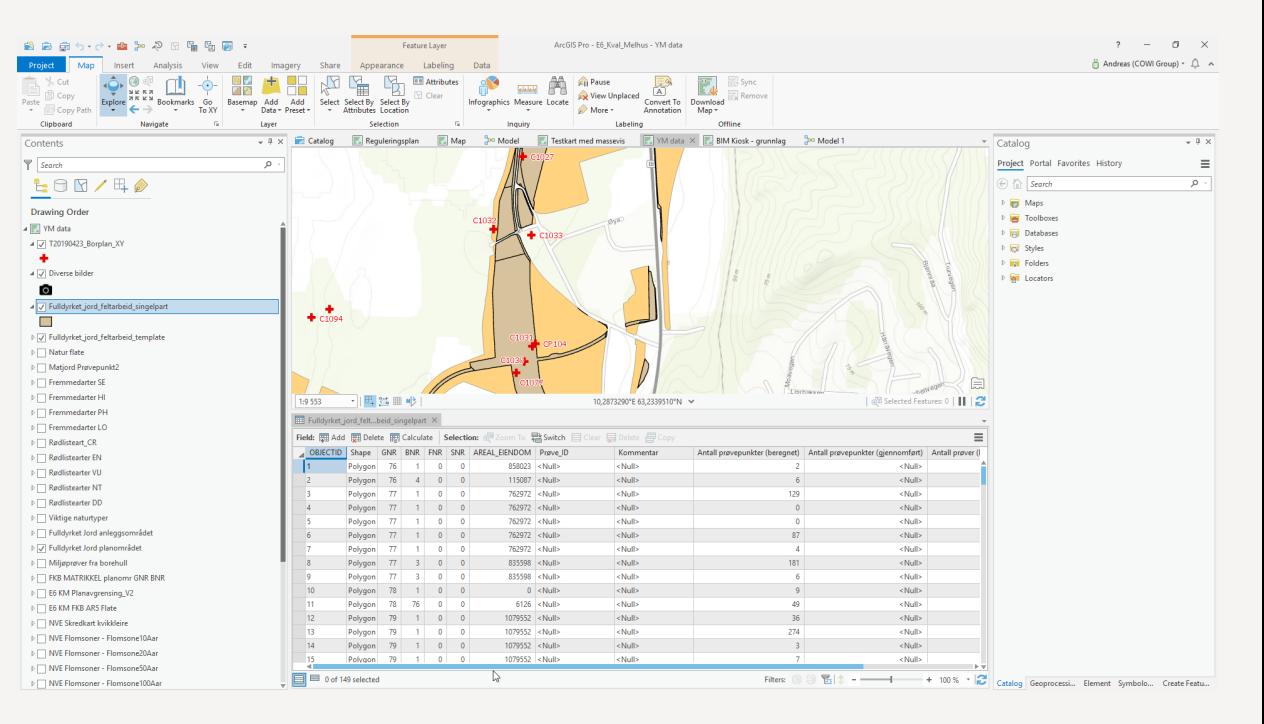

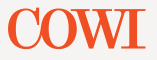

### GIS - Utfordringer

- › Jobber i annen programvare og filformater
- › Mindre tradisjon for å benytte tekniske hjelpemidler
- › Ofte glemt, leverer fagrapport, ikke modell
- › Levende filer

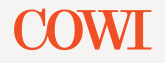

- › Fagrelatert
- › Informasjonsflyt
- › Størrelse

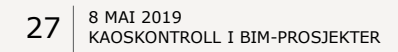

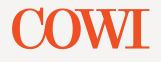

### Feltarbeid

- › ArcGIS Collector
	- › Ytre Miljø
	- › Konsekvensutredning
	- $\triangleright$  …
- › Innsynsløsning (alternativ)

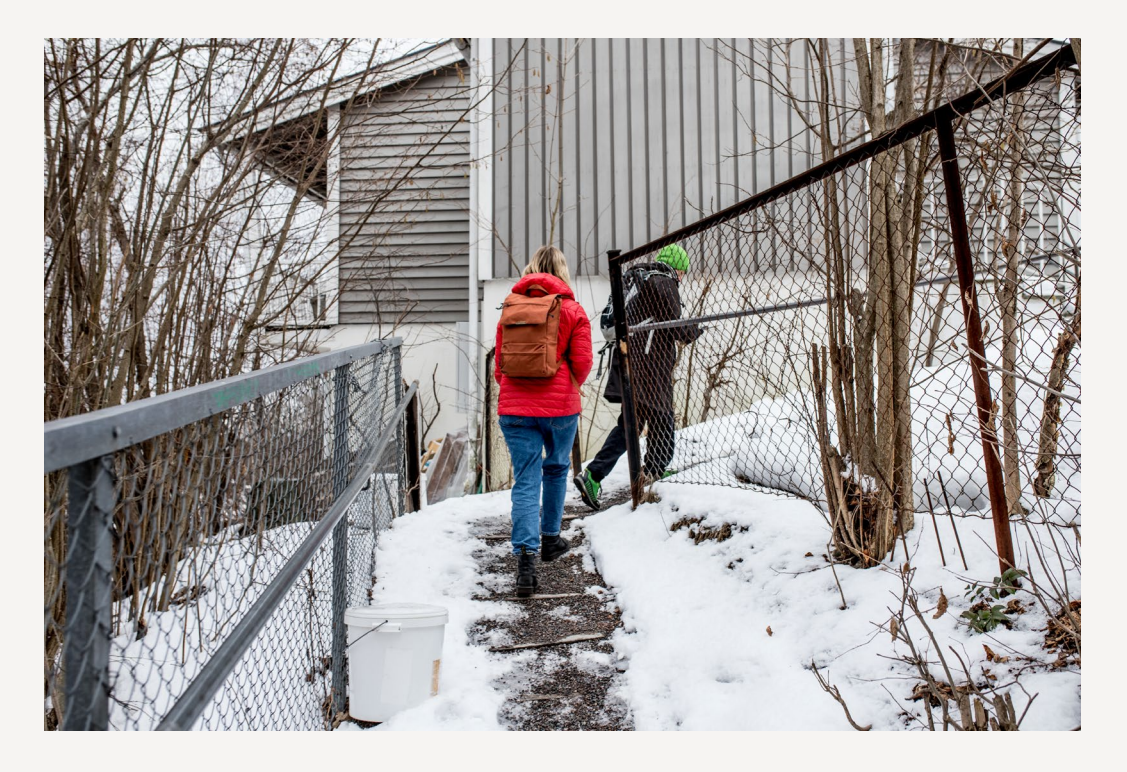

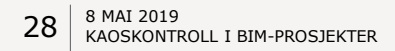

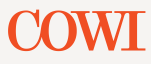

#### Feltarbeid - etterarbeid

- › Data blir lagret direkte
- › Kan editeres/ eksporteres
- › Raskere
- › Mer presist

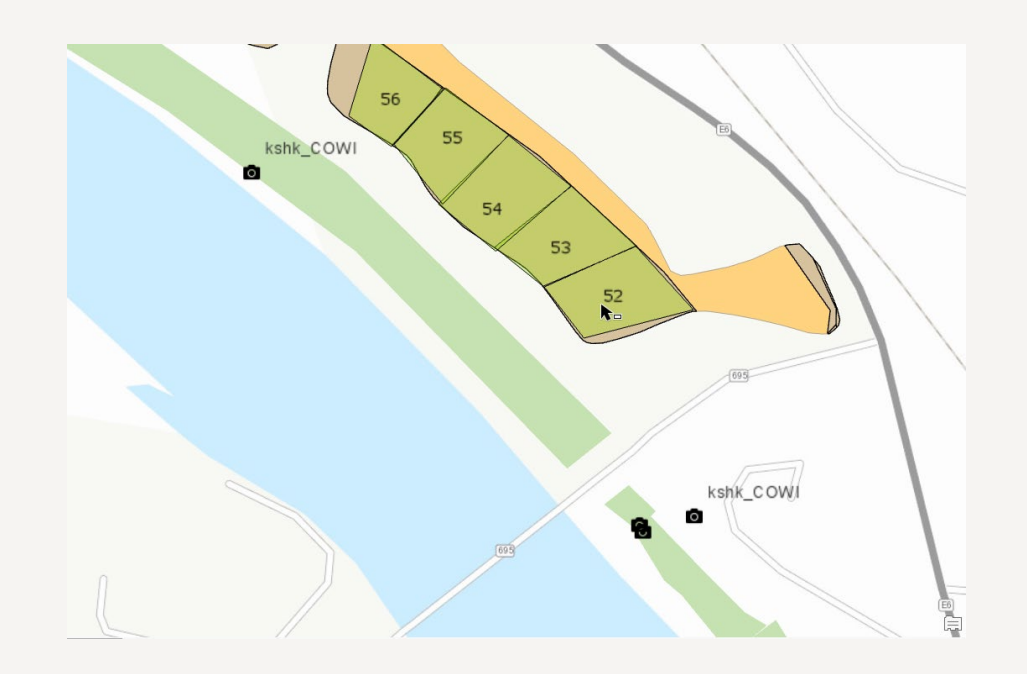

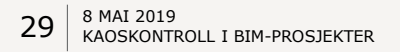

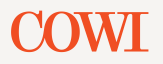

# Innsynsløsning(er)

- › Innsyn I GIS fag
	- › Oppdatert
- › Effektiv kommunikasjon

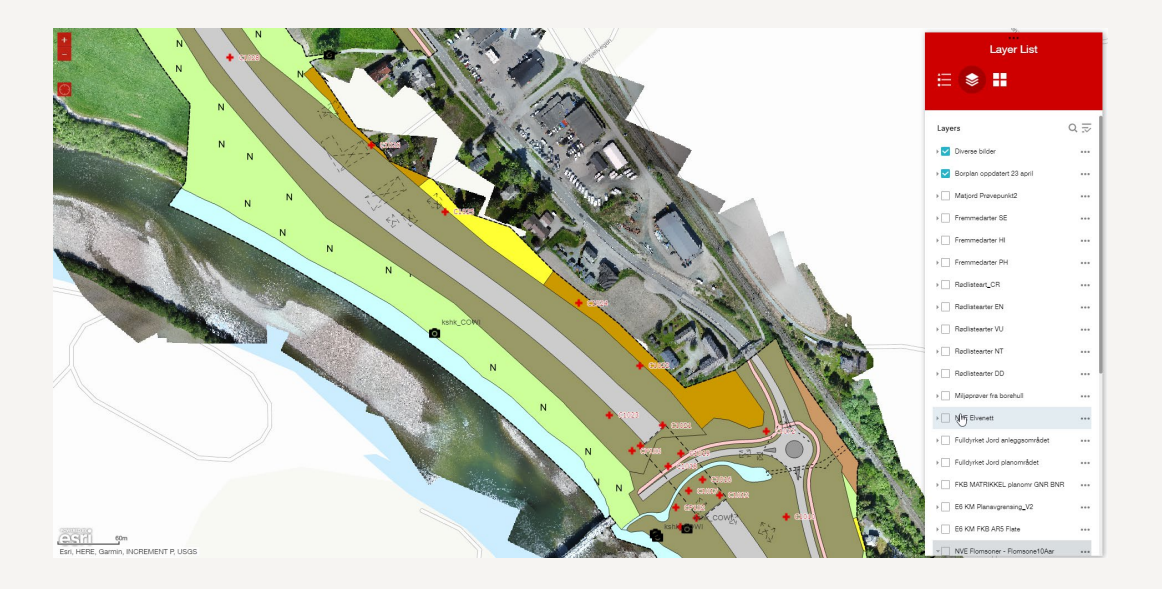

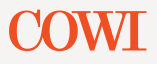

# Medvirkning

- › Mot offentligheten
- › Raskere behandling av innspill
- › Posisjon kan brukes
- › Erverv?

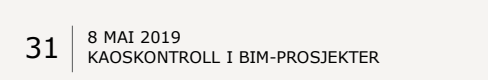

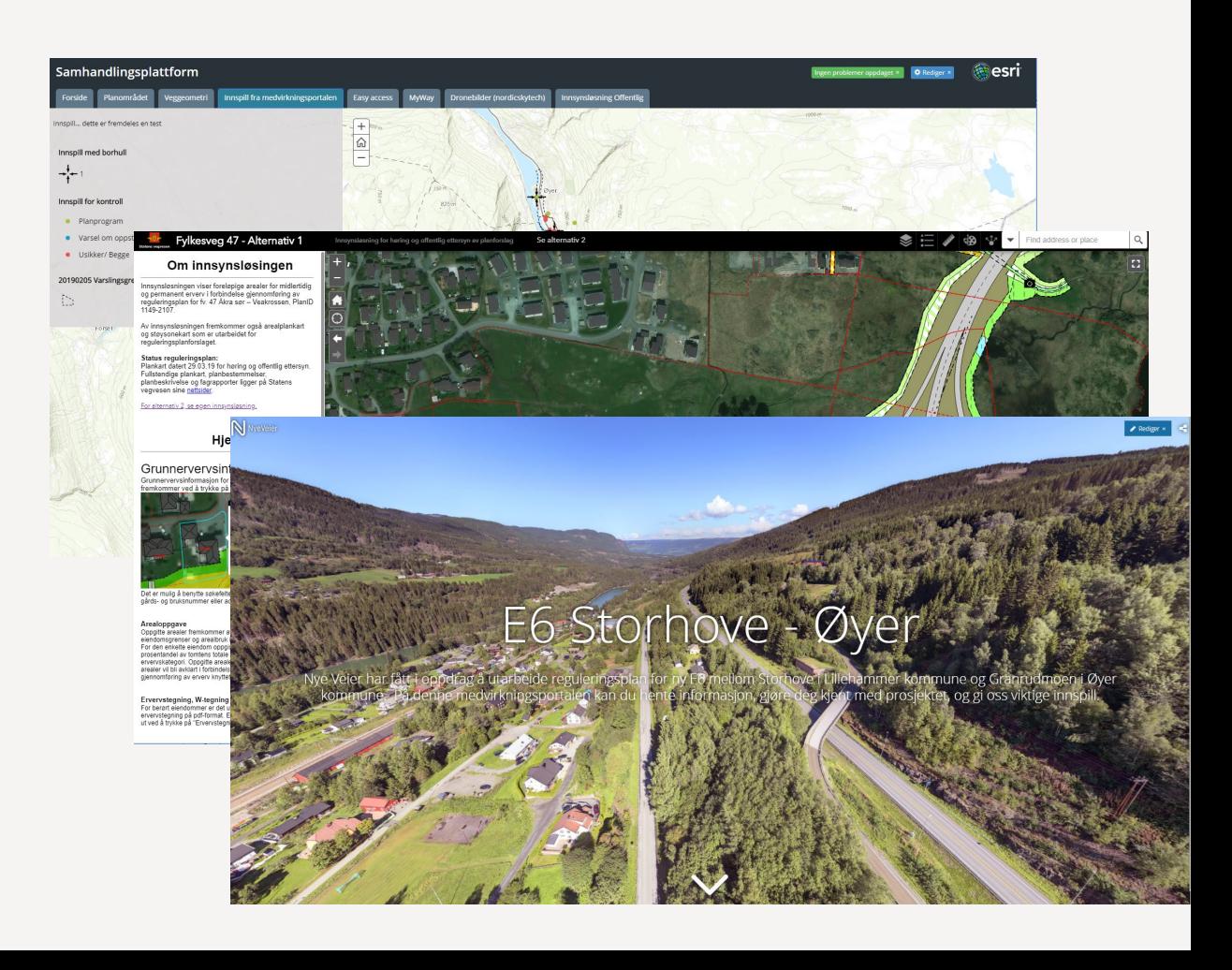

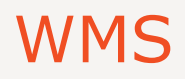

- › **Unngå dobbeltarbeid**
- › Egen server
- › Riktig koordinatsystem
- › Ulike visninger:
	- › Dronebilder
	- › YM/KU fag (Verdikart)
	- › Erverv
- › Lettere modell

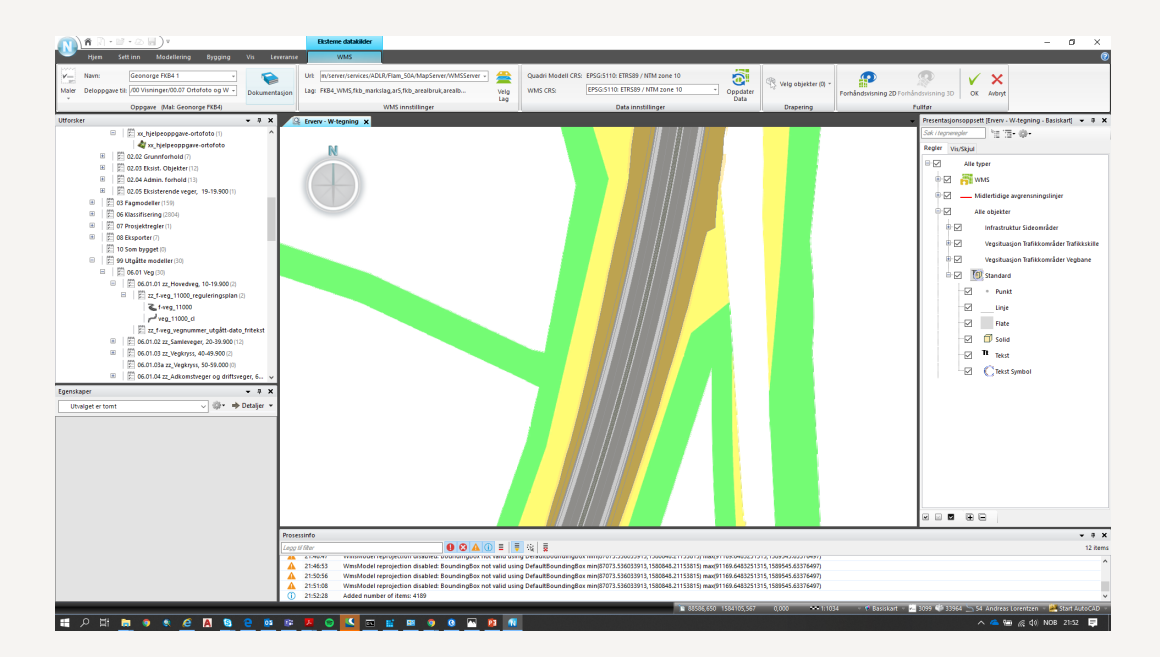

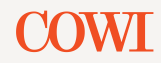

# GIS – Løsninger (oppsummering)

#### › WMS

- › Standariserte visninger
- › "Live" oppdatering
- › ArcGIS Online og Collector
	- › Medvirkning
	- › Feltarbeid
- › Python
	- › Automatisering

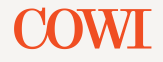

# Oppsumering

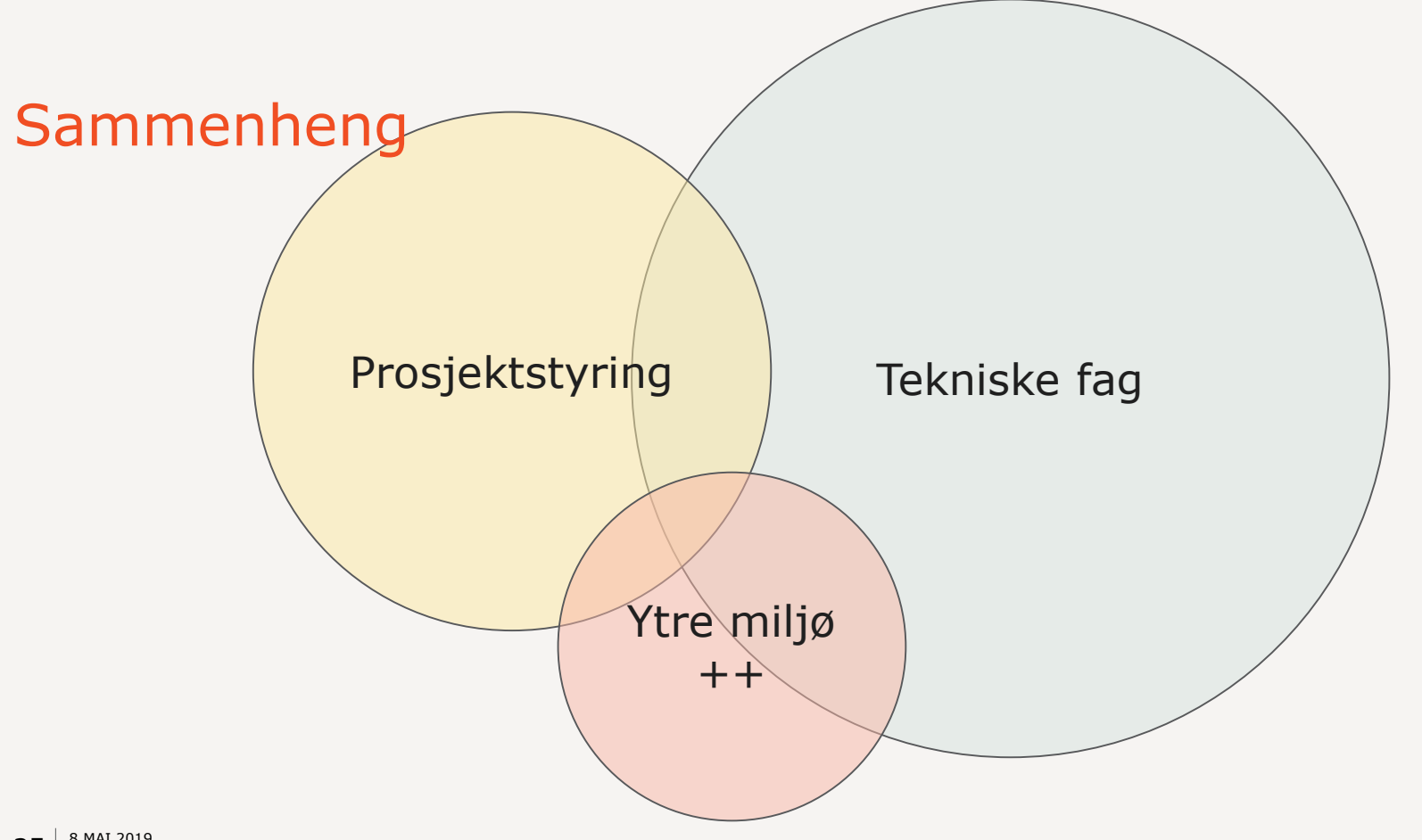

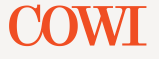

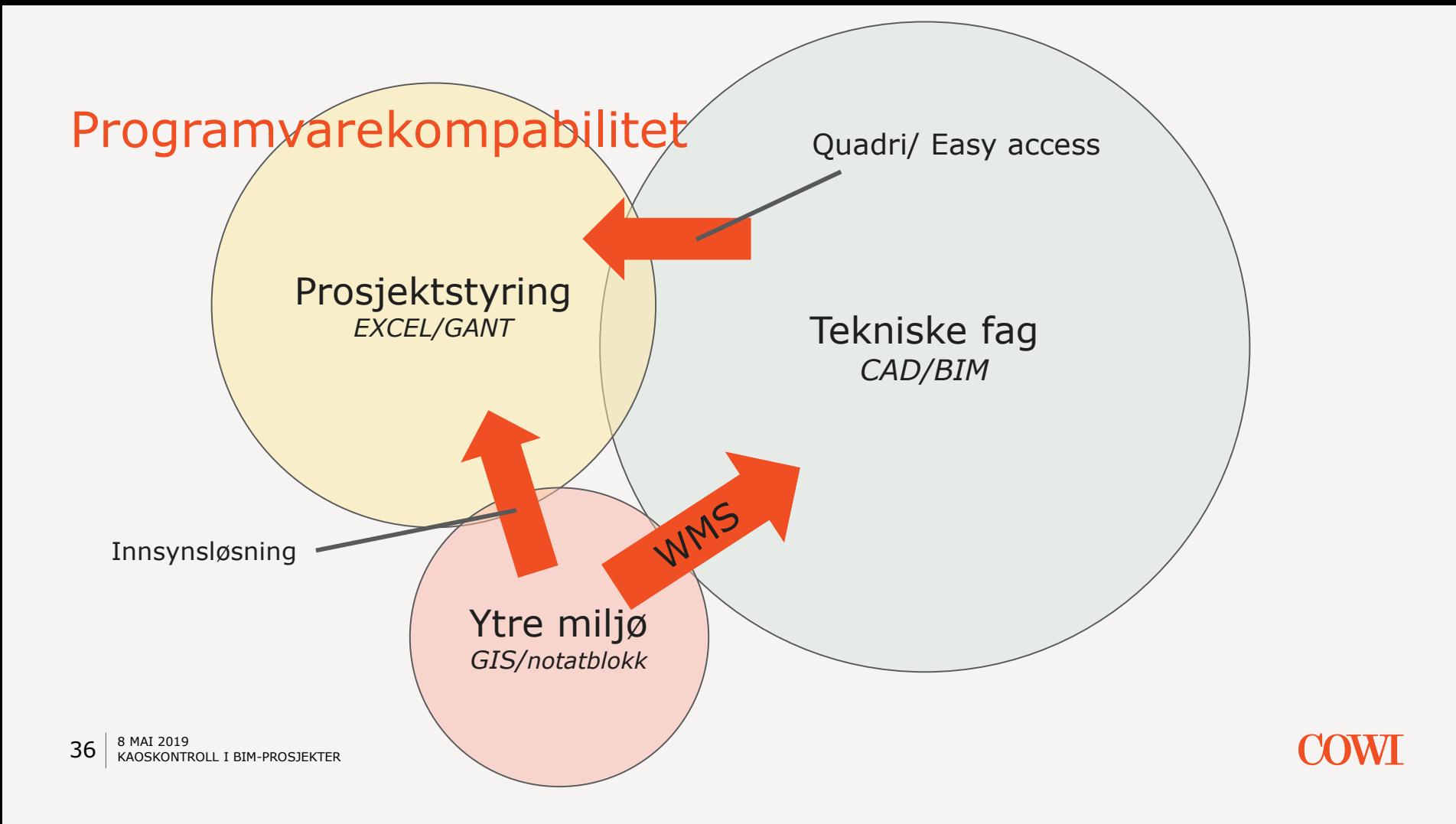

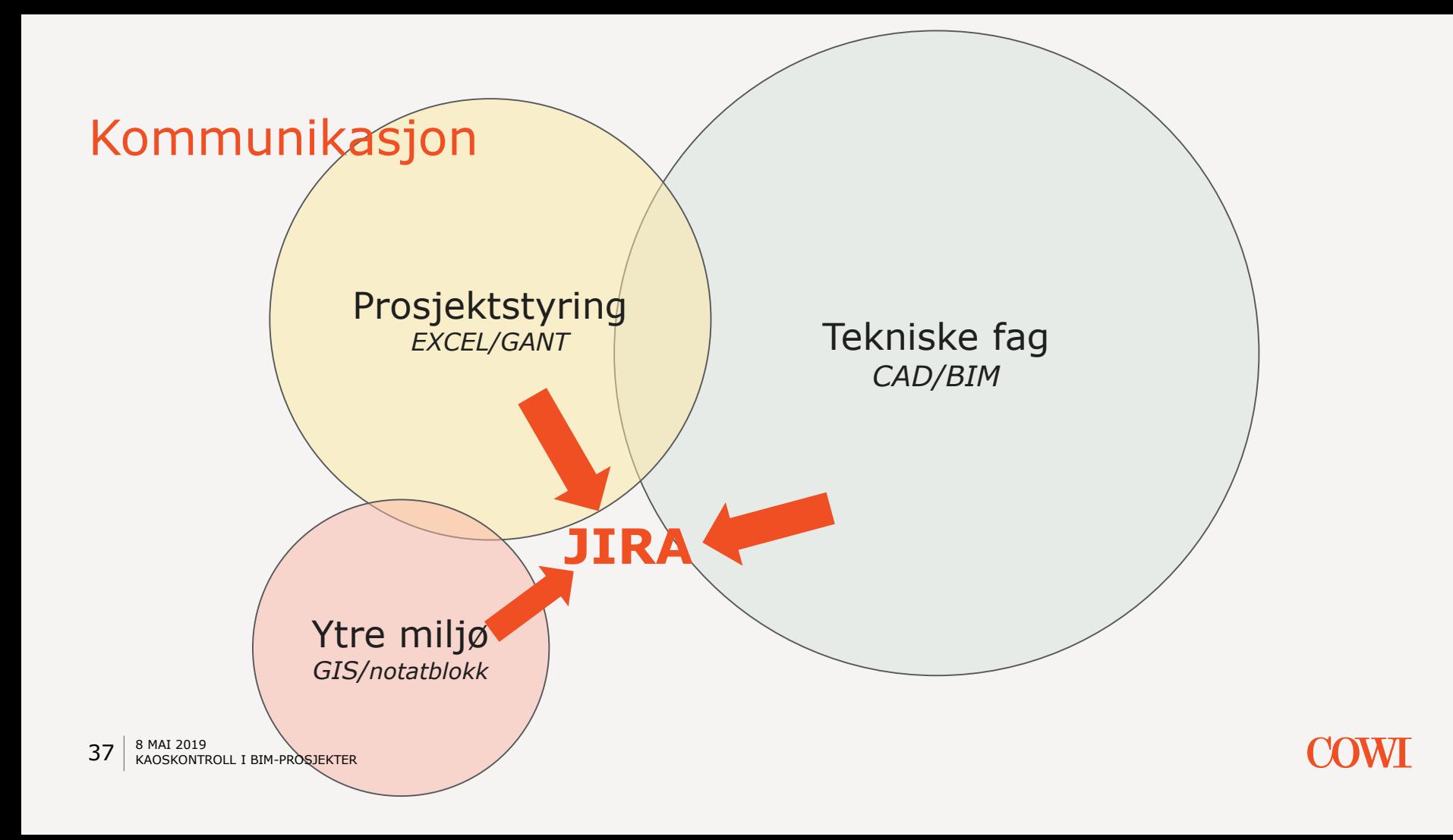

### Utfordring til Trimble

› Autodesk og Esri sammarbeider allerede om å koble GIS og Autocad sammen

› Hvorfor er ikke GIS en del av Novapoint-økosystemet?

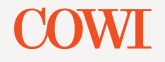

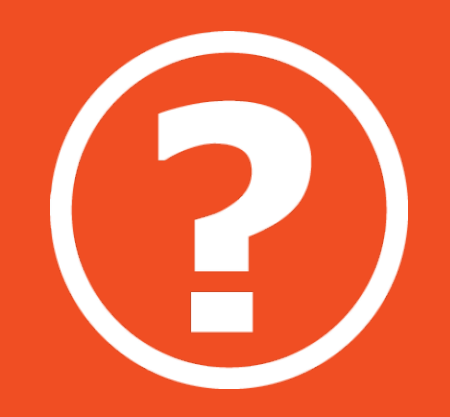

![](_page_38_Picture_1.jpeg)

![](_page_38_Picture_2.jpeg)